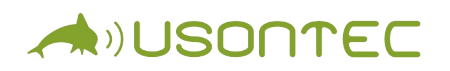

## **Программное обеспечение дистанционной системы кардиотокографии**

Инструкция по установке

ООО «Юсонтек» 121205, г. Москва, тер. Сколково Инновационного Центра, ул. Нобеля, дом 5, пом. III, 17 www.usontec.com

Программное обеспечение базовой станции дистанционной системы кардиотокографии «MFMon» предназначено для выполнения на ПК под управлением операционной системы Microsoft Windows версии 10, сборка «Redstone 2» (версия 1703) и более поздних.

Для установки ПО «MFMon» необходимо проделать следующие действия:

- скопировать файлы из комплекта дистрибутива на локальный диск ПК;

- установить распространяемый набор библиотек среды выполнения Microsoft Visual Studio.

Копирование комплекта файлов дистрибутива необходимо произвести в отдельный каталог на локальном диске ПК (например, D:\MFMon\). Для удобства запуска приложения можно также создать ярлык к исполняемому файлу «MFMon.exe» и поместить его на рабочий стол.

Для установки библиотек среды выполнения Microsoft Visual Studio, необходимо скачать дистрибутив с сайта Microsoft по ссылке: [https://aka.ms/vs/17/release/vc\\_redist.x86.exe.](https://aka.ms/vs/17/release/vc_redist.x86.exe)

Для установки необходимо принять условия пользовательского соглашения и в дальнейшем следовать инструкциям на экране.